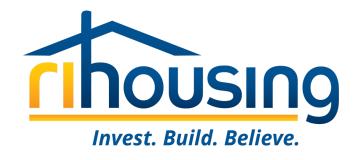

## Welcome to Procorem!

October 4, 2023

An introduction for owners and management agents of multifamily developments with Asset Management and Compliance oversight by RIHousing with a focus on Tenant Event Updates

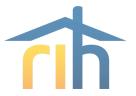

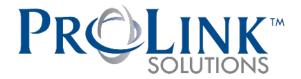

## RIHousing has partnered with ProLink Solutions for the purpose of monitoring multifamily developments

- RIHousing Asset Management staff will be using ProLink going forward
  - LIHTC Compliance
  - Ancillary Compliance
  - Financial reporting
- Owners and management agents will access procorem

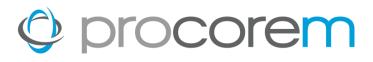

## **Program Bulletin #2023-03** circulated on July 14, 2023

- Procorem Users
- Procorem Workcenters
- Tenant Events
- Data Integrity
- Market Units
- Asset Management
- Multifamily Inspections & File Reviews
- Owner's Certifications
- Navigating the Workcenters

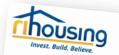

#### PROGRAM BULLETIN

Owners and Managers of Multifamily Developments

Michael DiChiaro, Director of Leased Housing and Rental Services

Subject: Procorem System Access and Requirements for Owners and Management Agents with Compliance and/or Financial Reporting Obligations Bulletin #2023-03

RIHousing has partnered with ProLink Solutions in implementing a new software program, Processen, for the purpose of communication with and monitoring of its multifamily portfolio. Owners and Managers of Multifamily Developments that received direct financing or funding administered by RIHousing, including but not limited to Low Income Housing Tax Credits, HOME, NOP, Preservation, Work Force Housing, etc. will be required to submit tenant certifications, financial reports, inspection responses, and more through PROCOREM USERS

All users of this platform will be required to submit a Procorem User Authorization form prior to admission into the workcenter(s) designated to each property. Due to the potential for exposure to PII and other sensitive information in Procorem, each user must be approved to gain access from a representative of the owner/agent with sufficient authority to execute documents on behalf of his or her organization RHTousing requires at least one employee from both the ownership and management agent of each site with LIHTC, ancillary funding or RIHousing financing to register in Procorem.

Prococem users will be assigned only to the workcenter(s) deemed necessary on the Prococem User Authorization form. The available categories include but are not limited to Asset Management, Compliance, Development and Design & Construction. RIHousing reserves discretion to disallow access to certain workcenters on a need-to-know basis. One example would be a property manager requesting and being denied access to a Development

Users will be required to certify annually, notification of the recertification event will be distributed through Procorem. Failure to respond to a user recertification shall result in the suspension of that user's access to the system. Access will be restored only upon receipt of the required recertification document.

44 Washington Street, Providence, RI 02903 | 401 - 457 - 1234 | www.rihousing.com

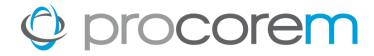

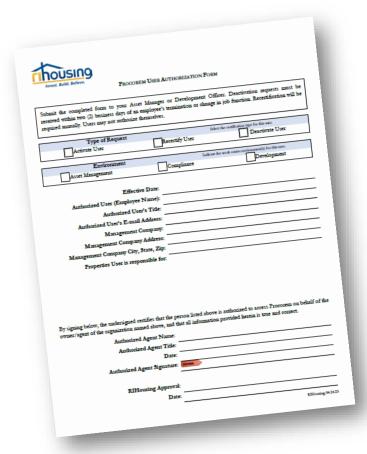

#### **Procorem Users**

- All users are required to submit a Procorem User Authorization form
- At least one employee from ownership and management agent of each site
  - LIHTC
  - Ancillary funding
  - RIHousing financing
- Users will be recertified annually

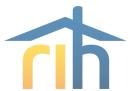

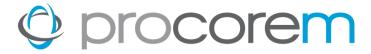

#### **Procorem Workcenters**

- User-friendly
- Site-specific
  - Upload tenant events
  - Submit documents and reports
  - Provide tenant files for review
- System-generated reminders
- Transparency
  - Site documents will be available
    - Regulatory Agreement
    - LURA
    - Other agreements

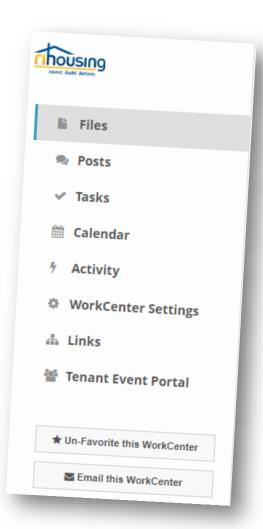

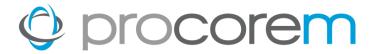

### **Asset Management**

- Separate workcenter from Compliance
- Will replace e-mail boxes currently used
- Standardized Templates
- Efficient and secure submission
- Improved communications
- Deadline reminders

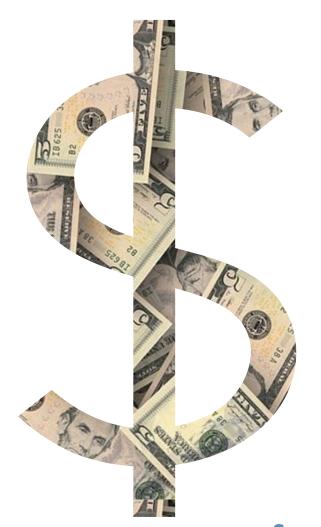

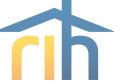

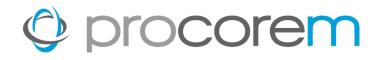

#### **Workcenter Invitations**

When a RIHousing employee invites an external user to a workcenter, a notification is sent to that user's e-mail address.

This example focuses on a first-time user's perspective of the signup procedure.

S Click Sign Up

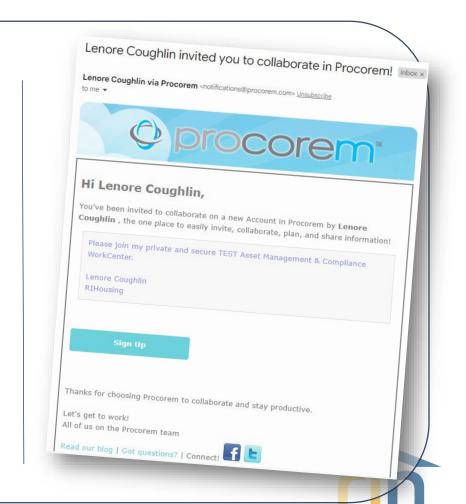

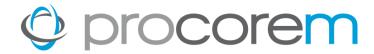

### Sign Up

The Sign Up button opens the link in an internet browser; another verification email will be sent after you finish signing up.

- S Enter your First Name
- **S** Enter your **Last Name**
- So Create a secure **Password** using the criteria in the window
  - No spaces
  - At least 1 number
  - At least 1 capital letter
  - At least 1 lowercase letter
  - At least 8 characters long

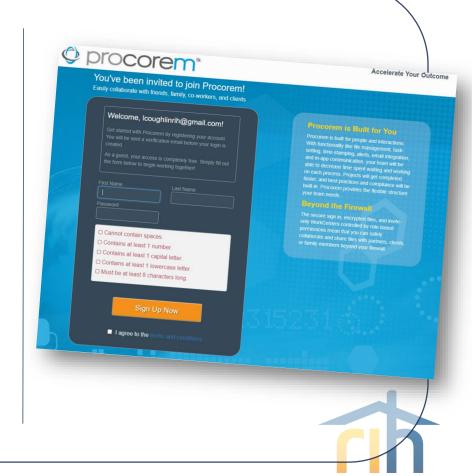

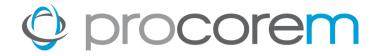

### **Check your E-mail**

You're almost done! When you see this screen that's your queue to check your email for the final step.

**Solution** Sheek your e-mail

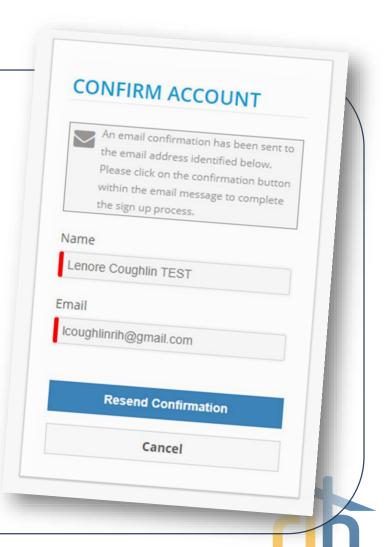

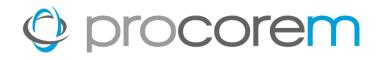

### **Confirm your Account**

All that's left to do is confirm your account before you sign into Procorem.

Started!

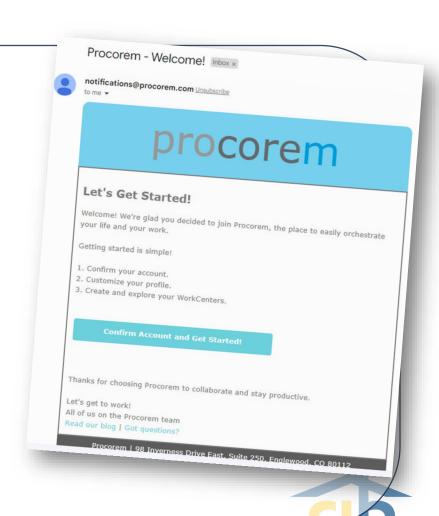

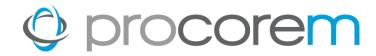

#### Didn't Get Your Invite?

- Check your junk mail
- Contact your IT Department
- Contact Procorem System Admin to confirm your e-mail address

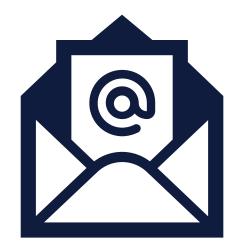

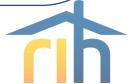

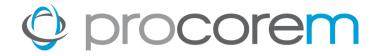

#### **Invitation to Procorem**

- 1 After clicking Sign Up Now, you'll be taken to the Procorem Home page.
- On the left, you'll see the name of the Agency and the WorkCenter representing your property. Click on the name of the WorkCenter to access the WorkCenter.
- 3 Note other collaborators on the WorkCenter, including Agency contacts.
- Procorem emails notifications in real time for file, post, and WorkCenter activities if you'd like to receive one daily digest email instead of immediate emails, click the down arrow next to your name and deselect Immediate Emails.

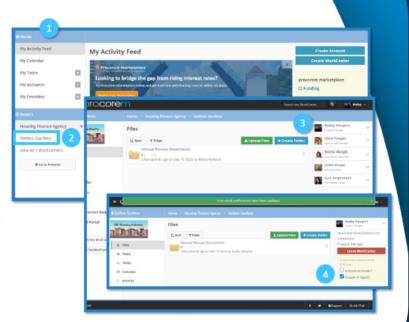

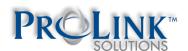

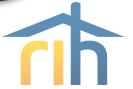

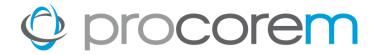

#### **Invitation to Procorem**

- Once you've created your account, you'll receive an email invitation for each WorkCenter you've been added to.
- When you log in to Procorem, you'll see your WorkCenter(s) in the left nav panel.
- 3 To view all your WorkCenters, click on Go
  To Account.
- If you don't have access to a needed WorkCenter, contact the Agency directly to request access.

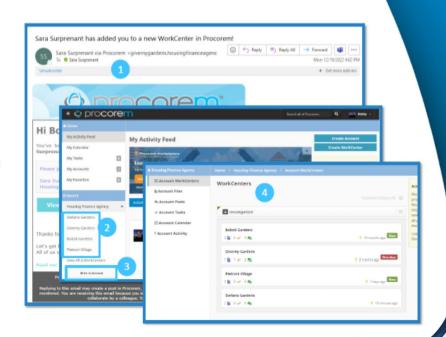

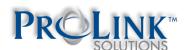

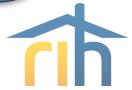

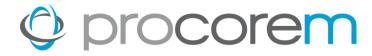

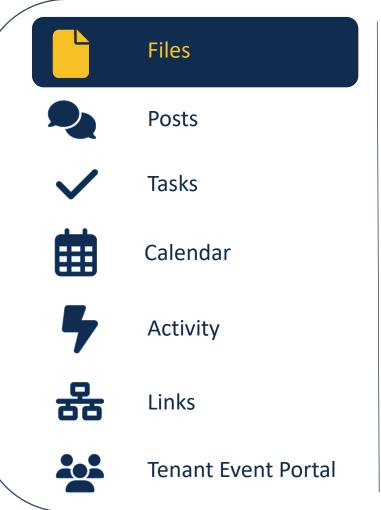

Each property will have nearly identical file structures unique to their property funding and compliance layers. Sitespecific legal and recorded documents such as the Regulatory Agreement, LURA, 8609(s), etc. will be available in Procorem. If they are not yet available when you explore your workcenter, please be patient while we perform our processes to upload these items. When submitting a document for a task, the file path will be identified in the Location field.

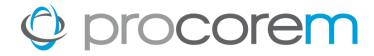

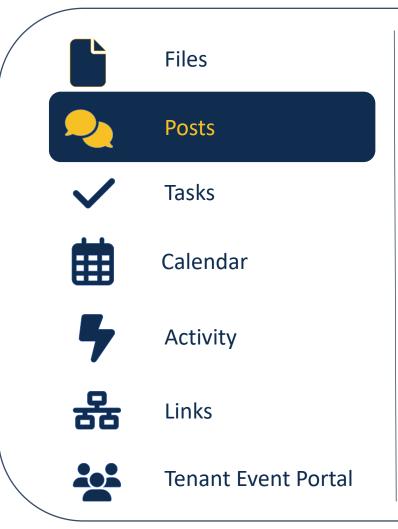

#### **Posts**

Communicate with your Asset Manager directly through Procorem using the Posts feature. Each Compliance workcenter comes with a default post directing users to ProLink's online training featuring tenant events and all of the available help center resources to guide you along the way.

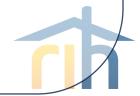

## procorem

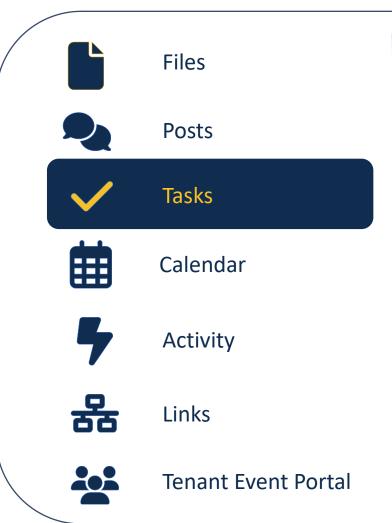

#### **Tasks**

A Procorem workcenter may be built to remind users of upcoming deadlines and reminders of past due deadlines with built-in tasks.

When submitting a document for a task, the file path where the item should be stored will be identified within the Location field within a task.

You can mark tasks as completed; RIHousing staff may approve tasks.

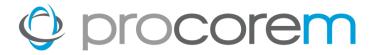

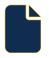

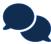

**Posts** 

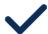

**Tasks** 

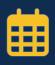

#### Calendar

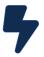

Activity

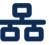

Links

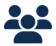

**Tenant Event Portal** 

#### **Calendar**

Tasks with dates assigned to them will be reflected on the calendar in a workcenter.

The beginning date of the task, end date of the task, and all dates in between will be highlighted.

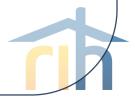

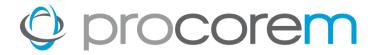

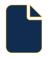

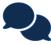

**Posts** 

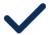

**Tasks** 

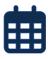

Calendar

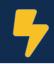

#### Activity

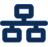

Links

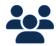

**Tenant Event Portal** 

### **Activity**

Shows you what you may have missed. Entries are logged for each task completed, file uploaded, file downloaded, etc.

Your e-mail notifications should look similar to what you see in the Activity section of Procorem.

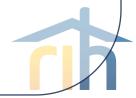

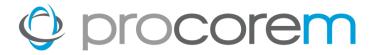

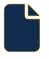

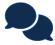

**Posts** 

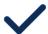

**Tasks** 

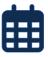

Calendar

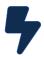

Activity

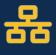

Links

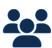

**Tenant Event Portal** 

#### Links

Not applicable to all workcenters. If there is only one workcenter for a property, it will not have any links.

Remember, some sites have both an Asset Management workcenter and a Compliance workcenter; those will be linked.

Permission settings and the completed Procorem User Authorization form will determine whether you have access to any linked workcenters.

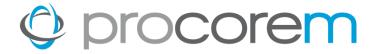

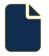

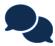

**Posts** 

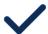

**Tasks** 

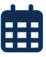

Calendar

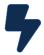

**Activity** 

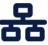

Links

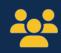

**Tenant Event Portal** 

#### **Tenant Event Portal**

Available only in Compliance workcenters, this portal is where tenant events must be uploaded by the 10<sup>th</sup> of each month.

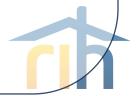

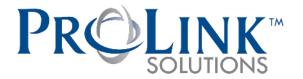

## Financial Asset Management team to use Prolink Solutions software to monitor financial performance of:

- Developments with RIHousing financing
- Developments where RIHousing holds escrow or reserve accounts
- Developments which receive Operating Subsidy

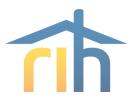

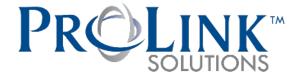

### **Financial Submission Types:**

- Annual Operating Budgets
- Quarterly Interim Operating Statements
- Annual Audited Financial Statements
- Escrow Analysis Processing
- Operating Reserve Withdrawal Requests
- NOP (Neighborhood Opportunities Program)
- HPF-ELI Subsidy Program Requests
- Future ERA2 Subsidy Program Requests

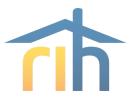

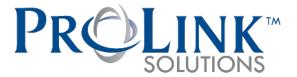

#### **Using Prolink will enable:**

- Automated ratio calculations (DCR, CPU, Vacancy Rate, NOI per unit averages, budget to actual comparisons)
- Dashboard reports on portfolio wide metrics and averages
- Portfolio risk assessment
- Investor reporting

#### **Benefits to RIHousing partners:**

- Enables RIHousing to share more portfolio average financial ratio trends with its partners
- Earlier outreach to assist with financial concerns identified through risk assessment
- Potentially faster audit review turnaround based on automated calculations
- A central portal for all required financial submissions

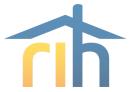

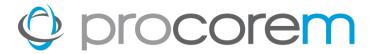

#### **Procorem Workcenters**

- Owner or Manager uploads financial submissions to Procorem Workcenter
- Access to Financial Workcenters require owner's authorization
- Will eliminate the need to submit to the former mailboxes:

ios@rihousing.com

audits@rihousing.com

budgets@rihousing.com

MF-Escrow@rihousing.com

NOP@rihousing.com

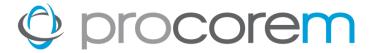

## **Financial Asset Management Workcenter Folders**

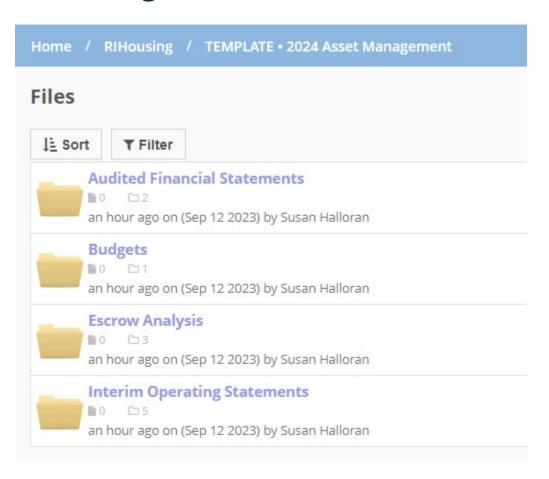

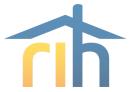

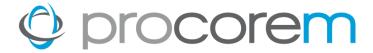

### **Audited Financial Statements Workcenter Folders**

| Home /     | RIHousing / TEMPLATE • 2024 Asset Management / Audited Financial Statements |  |
|------------|-----------------------------------------------------------------------------|--|
| Files      |                                                                             |  |
| Į≟ Sort    | ▼ Filter                                                                    |  |
| Up a leve  | t                                                                           |  |
| <b>№</b> 0 | E 2024  1 to 1  1 hour ago on (Sep 12 2023) by Susan Halloran               |  |
|            |                                                                             |  |

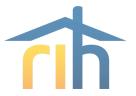

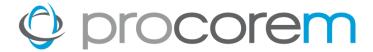

#### **Audited Financial Statements Workcenter Folders**

| Home / F        | RIHousing /            | TEMPLATE • 2024                            | l Asset Managem | ent / A | Audited Financia | Statements | / FYE 2024     |
|-----------------|------------------------|--------------------------------------------|-----------------|---------|------------------|------------|----------------|
| Files           |                        |                                            |                 |         |                  |            |                |
| Į <u>≟</u> Sort | ▼ Filter               |                                            |                 |         |                  |            | <b>≛</b> Uploa |
| Up a leve       | ti                     |                                            |                 |         |                  |            |                |
| ■ 0             | E 2024 Appro<br>0 on ( | <b>oval Letter</b><br>Sep 12 2023) by Susa | n Halloran      |         |                  |            |                |

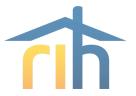

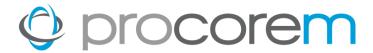

## **Budget Workcenter Folders**

| ome / RIHousing / TEMPLATE • 2024 Asset Management / I | Budgets |
|--------------------------------------------------------|---------|
| iles                                                   |         |
| <u>I</u> ≟ Sort  ▼ Filter                              |         |
| .Up a level <b>1</b>                                   |         |
| FYE 2024                                               |         |

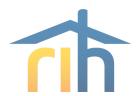

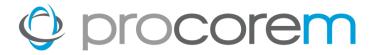

## Interim Operating Statement (IOS Workcenter Folders) Also known as Quarterly Unaudited Financials

| Home / I      | RIHousing / | TEMPLATE • 2024 Asset Management | 1 | Interim Operating Statements |
|---------------|-------------|----------------------------------|---|------------------------------|
| Files         |             |                                  |   |                              |
| <u>↓</u> Sort | ▼ Filter    |                                  |   |                              |
| Up a leve     | tl          |                                  |   |                              |
| ■ 0           | E 2024      | p 12 2023) by Susan Halloran     |   |                              |

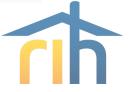

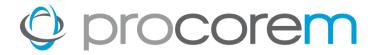

## Interim Operating Statement (IOS Workcenter Folders) Also known as Quarterly Unaudited Financials

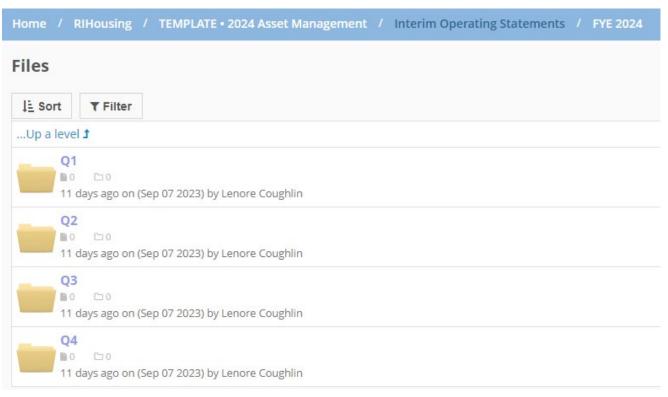

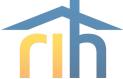

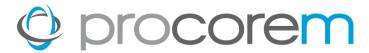

## **Escrow Analysis**

| lome /    | RIHousing /     | / TEMPLATE • 2024 Asset Management / Escrow Analysis |
|-----------|-----------------|------------------------------------------------------|
| iles      |                 |                                                      |
| Į≟ Sort   | ▼ Filter        |                                                      |
| Up a leve | t le            |                                                      |
|           | <b>24</b>       |                                                      |
| 6.0       | lays ago on (Se | p 12 2023) by Susan Halloran                         |

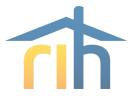

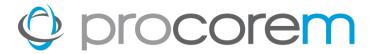

## **Escrow Analysis**

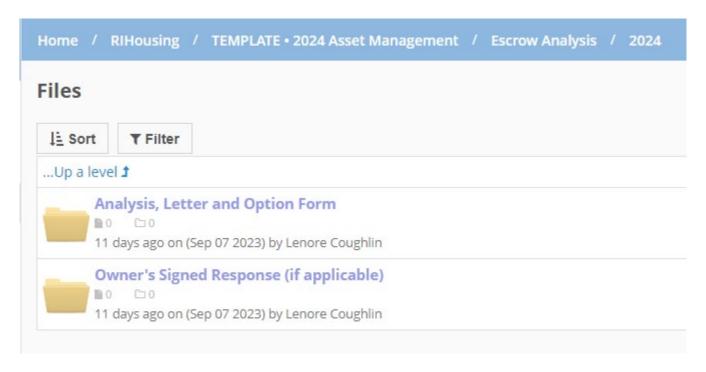

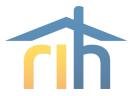

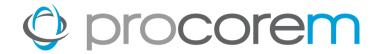

## Other Folders- Operating **Subsidy Requests**

- NOP
- HPF-ELI
- ERA2

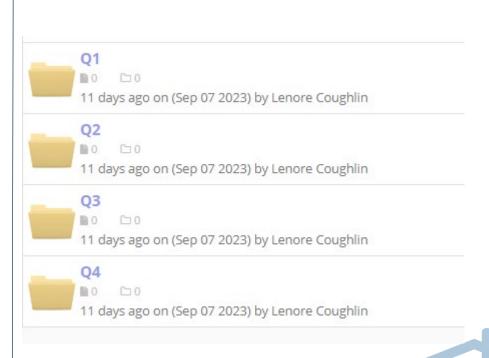

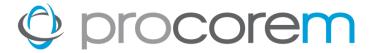

#### **Tasks**

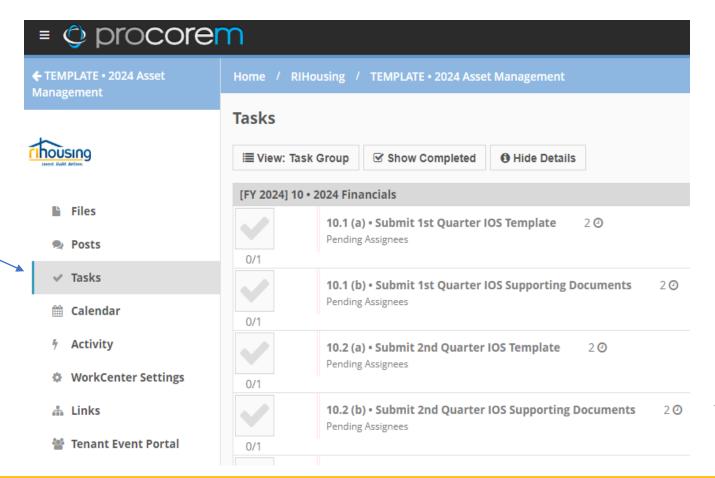

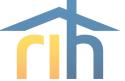

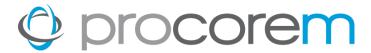

# **Tasks**Prior to completing task

| ✓ Main 👤 (0) Comments | ② (2) Reminders (0) Files Activities                                                |
|-----------------------|-------------------------------------------------------------------------------------|
| Task Title            | 10.1 (b) • Submit 1st Quarter IOS Supporting Documents                              |
| Status                | Pending Assignees  0/1 assignees have finished this task                            |
| Task Group            | [FY 2024] 10 • 2024 Financials ▼                                                    |
| Description           | Upload 1st Quarter Required Quarterly Support Documents as PDF format               |
| Location              | Interim Operating Statements > FYE 2024 > Q1                                        |
| Start Date            | ~                                                                                   |
| Due Date              | Using (UTC-07:00) Mountain Time (US & Canada). Click here to change your time zone. |
| Assigned To           | Assignees <del>▼</del>                                                              |
|                       | <b>■</b> Management Agent Accountant                                                |
|                       | ☐ Mark Finished ☐ Susan Halloran 🗶                                                  |

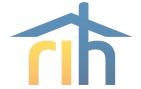

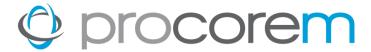

## **Tasks**Completed Task

| Home / RIHousing / TEMPLATE • 2024 Asset Management / Edit Task |                                                                                     |  |  |  |
|-----------------------------------------------------------------|-------------------------------------------------------------------------------------|--|--|--|
| Edit Task                                                       |                                                                                     |  |  |  |
| ✓ Main   (0) Comments   (2)                                     | Reminders (0) Files Activities                                                      |  |  |  |
| Task Title                                                      | 10.1 (b) • Submit 1st Quarter IOS Supporting Documents                              |  |  |  |
| Status                                                          | Pending Approval  1/1 assignees have finished this task                             |  |  |  |
| Task Group                                                      | [FY 2024] 10 • 2024 Financials ▼                                                    |  |  |  |
| Description                                                     | Upload 1st Quarter Required Quarterly Support Documents as PDF format               |  |  |  |
| Location                                                        | Interim Operating Statements > FYE 2024 > Q1                                        |  |  |  |
| Start Date                                                      | ·                                                                                   |  |  |  |
| Due Date                                                        | ~                                                                                   |  |  |  |
|                                                                 | Using (UTC-07:00) Mountain Time (US & Canada). Click here to change your time zone. |  |  |  |
| Assigned To                                                     | Assignees <b>▼</b>                                                                  |  |  |  |
|                                                                 | ■ Management Agent Accountant     ★                                                 |  |  |  |
|                                                                 | ☑ Finished ☑ Susan Halloran 🗶                                                       |  |  |  |

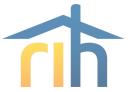

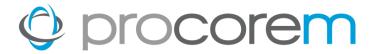

#### **Tasks**

| Tasks            |                                                                             |
|------------------|-----------------------------------------------------------------------------|
| ≣ View: Task     | Group   ☑ Show Completed  ☐ Hide Details                                    |
| [FY 2024] 10 • 3 | 2024 Financials                                                             |
| 0/1              | 10.1 (a) • Submit 1st Quarter IOS Template 2 ② Pending Assignees            |
| 1/1              | 10.1 (b) • Submit 1st Quarter IOS Supporting Documents 2 ② Pending Approval |
| 0/1              | 10.2 (a) • Submit 2nd Quarter IOS Template 2 ② Pending Assignees            |

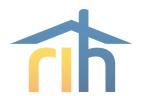

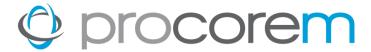

#### **Tasks**

RIHousing staff's approval of the submitted task will show as a green "Thumbs Up" sign

| Home / RIHousing / TEMPLATE • 2024 Asset Management |                                                                        |  |  |  |  |
|-----------------------------------------------------|------------------------------------------------------------------------|--|--|--|--|
| Tasks                                               |                                                                        |  |  |  |  |
| ≣ View: Task Group                                  | P                                                                      |  |  |  |  |
| [FY 2024] 10 • 2024 Financials                      |                                                                        |  |  |  |  |
|                                                     | 1 (a) • Submit 1st Quarter IOS Template 2 ② ding Assignees             |  |  |  |  |
|                                                     | 1 (b) • Submit 1st Quarter IOS Supporting Documents- 2-0               |  |  |  |  |
|                                                     | 2 (a) • Submit 2nd Quarter IOS Template 2 ② ding Assignees             |  |  |  |  |
|                                                     | 2 (b) • Submit 2nd Quarter IOS Supporting Documents 2 @ ding Assignees |  |  |  |  |

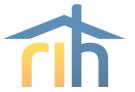

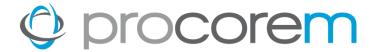

Budgets (1 task)
Upload to workcenter and then mark as finished

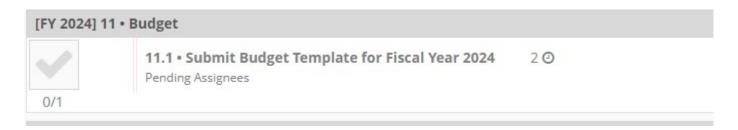

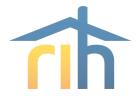

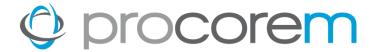

Interim Operating Statements (2 tasks)

| [FY 2024] 10 • 2024 Financials |     |                                                                                |     |  |
|--------------------------------|-----|--------------------------------------------------------------------------------|-----|--|
|                                |     | <b>10.1 (a) • Submit 1st Quarter IOS Template</b> 2 <b>②</b> Pending Assignees |     |  |
| 0/1                            |     |                                                                                |     |  |
| <b>~</b>                       |     | 10.1 (b) • Submit 1st Quarter IOS Supporting Documents Pending Assignees       | 2 🖸 |  |
| 0/1                            | 0/1 |                                                                                |     |  |

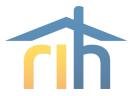

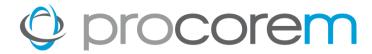

#### Annual Audited Financials (2 tasks)

| 0/1 | 10.5 (a) • Submit Annual Financials Template 2 ② Pending Assignees      |     |
|-----|-------------------------------------------------------------------------|-----|
| 0/1 | 10.5 (b) • Submit Annual Audited Financial Statements Pending Assignees | 2 💇 |

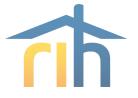

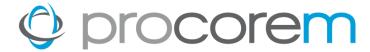

Escrow Analysis (1 task)

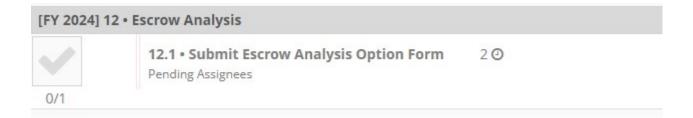

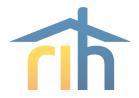

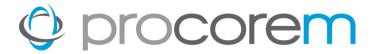

#### **Posts**

Communicate information to your Financial Officer if needed

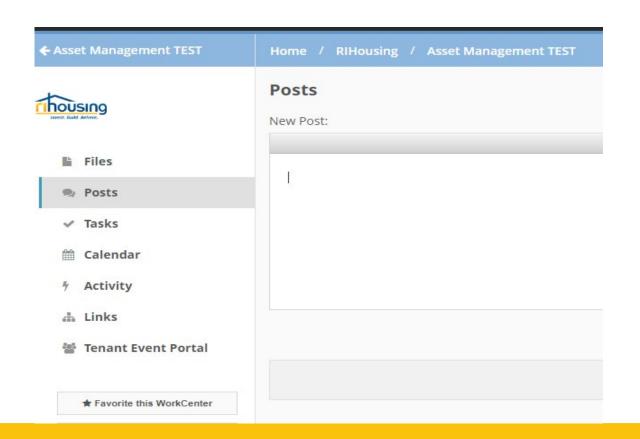

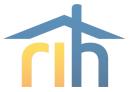

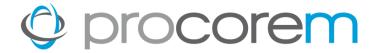

# Procorem Demonstration Upload/Finish Task

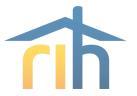

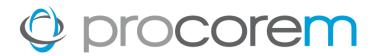

# Financials Template Overview

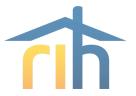

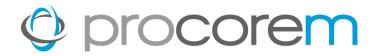

# Financials Template (continued) Important items to remember:

- Before completing a template, save a clean unused template to a safe location as the original.
- Each time a new submission is started for a different development, the blank original must be saved with a new name. A used template cannot be resaved for another development.
- Only fill in the white cells. Blue and green cells contain formulas that provide subtotals.
- The sheets are protected to avoid overwriting formulas. If more lines are needed, you can unprotect the sheet using the password "am" (short for asset management), and then you will be able to unhide extra rows that will become available.

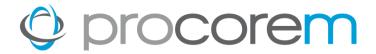

#### **Submission Sheet (first tab):**

- Choose the submission type (Audit/Budget/IOS)
- Development Name, Loan #, FYE, Quarter of submission (for IOS's)
- For non 12/31 FYE, advise if using Fiscal Quarter or Calendar based quarter.
- Contact information

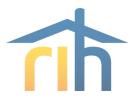

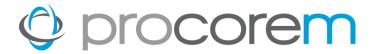

#### **Annual Audited Financial Statement:**

- Complete P&L Template tab to match auditor's P&L
- Complete Balance sheet template tab to match auditor's
- The fields included align with the HUD chart of accounts income and expense lines. This will make it easier to find the correct field for entry.

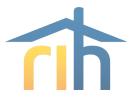

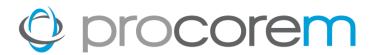

#### **Quarterly Interim Operating Statements:**

- Complete P&L Template tab
- Complete HF-150 form tab same format as current HF-150

#### **HF-150**

- Complete grey cells if applicable
- Blue cells contain formulas (subtotals)
- Upload the support documents listed on the bottom of form

(have not changed)

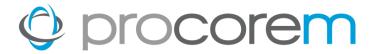

#### **Annual Budget:**

 Complete P&L Statement Tab Only. This will be considered the budget.

No other support documents needed unless there is additional information to convey.

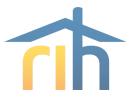

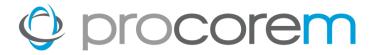

- Financials template is not needed for Escrow Analysis or Operating Subsidy requests.
- The blank financials template for use during the year will be saved to the folder called Financial Submissions Templates located within the site's workcenter.
- It may be beneficial to consult with your software vendor to see if the form may be mapped to your software or how the data could be pasted into our workbook.

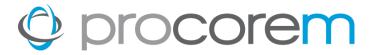

#### 1st Financial Submissions Due through Procorem:

- The first budget submissions through Procorem will be the FYE 2024 budgets which are due by 12/1/23.
- The first Quarterly IOS to submit through Procorem will be those covering 4<sup>th</sup> Quarter of 2023 which would be due by 1/25/24.
- The first Audited Financial Statement submission through Procorem will be those covering FYE 2023 for developments with a Fiscal Year end of 12/31/23, which would be due by 4/1/24.

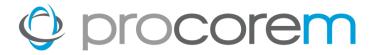

#### 1<sup>st</sup> Submissions through Procorem:

- For Escrow Analysis, we will begin to use Procorem starting in November, 2023. Site contacts will be notified upon completion of an analysis.
- The first NOP requisitions through Procorem will be those covering 1st quarter of 2024. NOP folders have not yet been added to the workcenters.
- The first HPF-ELI and ERA2 requisitions through Procorem will be at a to be determined future date when our system is ready.

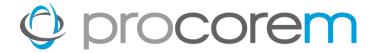

# **Questions?**

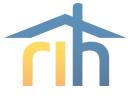

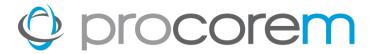

## Thank you!

- Additional Training will be provided upon request.
- A copy of this presentation will be emailed after the training.
- A summary of the submission requirements will be provided at a later date.
- Please reach out to Susan Halloran, Manager of Financial Assets with any questions.
  - **401-450-1339**
  - shalloran@rihousing.com

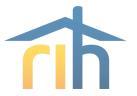

### Questions

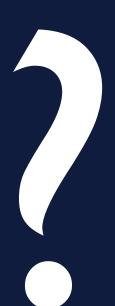

#### **Lenore Coughlin**

Multi-Family Business Solutions Manager 401-457-1258 lcoughlin@rihousing.com

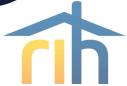